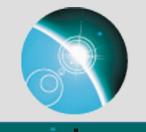

# Updates to the TDS Web User Interface

Summer 2018 Unidata Student Internship

Hailey Johnson

Sean Arms, Christian Ward-Garrison

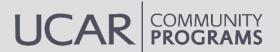

# Introduction

## What I did this summer:

- 1. HTMLwriter  $\rightarrow$  Thymeleaf templating
- 2. UI design updates
  - a) Customizable CSS
  - b) Extensible HTML
- 3. Jupyter Notebook dataset "viewer"

Intro Progress/Results

Demo

**Applications** 

# Thymeleaf Templating

Intro

**Progress/Results** 

String logoUrl = htmlConfig.prepareUrlStringForHtml(htmlConfig.getInstallLogoUrl()); if (logoUrl != null) { sb.append("<img src='").append(logoUrl); String logoAlt = htmlConfig.getInstallLogoAlt(); if (logoAlt != null) sb.append("' alt='").append(logoAlt); sb.append("' align='left' valign='top'").append(">\n"); }

sb.append(" Catalog ").append(catname); sb.append("</h1>"); sb.append("<HR size='1' noshade='noshade'>");

sb.append("\r\n");

// Render the column headings
sb.append("\r\n");
sb.append("<font size='+1'>");
sb.append("Dataset");
sb.append("</font>\r\n");
sb.append("<font size='+1'>");
sb.append("Size");
sb.append("</font>\r\n");
sb.append("<font size='+1'>");
sb.append("<font size='+1'>");
sb.append("<font size='+1'>");
sb.append("Last Modified");
sb.append("

// Recursively render the datasets
doDatasets(cat, cat.getDatasetsLocal(), sb, shade: false, level: 0, isLocalCatalog);

// Render the page footer

Demo

sb.append("\r\n"); sb.append("<HR size='1' noshade='noshade'>"); appendSimpleFooter(sb); sb.append("</body>\r\n"); sb.append("</html>\r\n");

## **Applications**

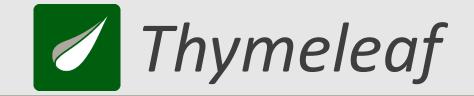

## Natural templates

- Server-side templating engine
- Templates can be rendered as HTML by browsers
- Integrates with Spring

- Variable/Selection expressions
- Basic logical operators, conditionals, loops, mathematical operations, etc.
- Fragment expressions

**C** Thymeleaf

## Sample

```
<html lang="en" xmlns:th="http://www.thymeleaf.org">
<head></head>
<body>
 <div th:fragment="access" class="tab-content access" id="access">
  <h3>Access:</h3>
  ServiceTypeDescription
   <a th:href="${access.get('href')}">
     <b th:text="${access.get('serviceTypeName')}"></b></a>
    </div>
</body>
</html>
```

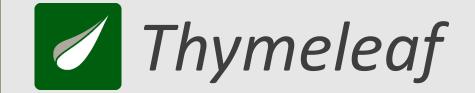

## Which pages use Thymeleaf?

- 1. Catalog pages
- 2. Dataset pages
- 3. NCSS (Grid & Point) pages

## Why?

- 1. Simplicity
- 2. Efficiency
- 3. Consistency

# Thymeleaf templating

## Thymeleaf'd views:

```
public CatalogItemContext(Dataset ds, int level)
```

// Get display name
this.displayName = ds.getName();

// Get data size
double size = ds.getDataSize();
if ((size > 0) && !Double.isNaN(size))
this.dataSize = (Format.formatByteSize(size));

// Get last modified time.
DateType lastModDateType = ds.getLastModifiedDate();
if (lastModDateType != null)
 this.lastModified = lastModDateType.toDateTimeString();

// Store nesting level
this.level = level;

// add item href
context.setHref(getCatalogItemHref(ds, isLocalCatalog));

// add item icon
context.setIconSrc(getFolderIconSrc(ds));

// add item to Catalog
catalogItems.add(context);

// recursively add subdirectories
if (!(ds instanceof CatalogRef)) {
 addCatalogItems(ds, catalogItems, isLocalCatalog, level: level + 1);
}

Intro

### **Progress/Results**

Demo

### **Applications**

# UI Design Updates

## Humanity's victories:

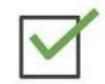

land probe perfectly on a comet 310 million miles away, using science

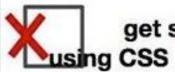

get stuff on a web page to align properly CSS

get get

t stuff on a web page to align properly

Intro

Ē

**Progress/Results** 

Demo

**Applications** 

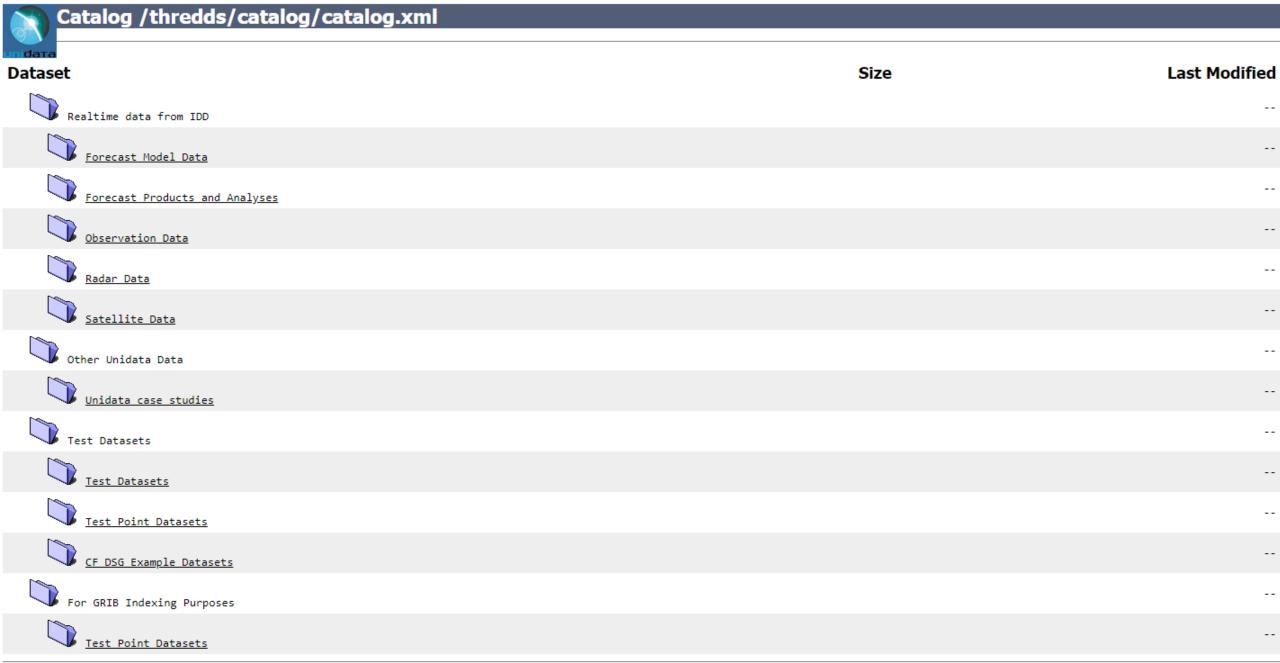

<u>THREDDS-TEST Data Server</u> at <u>Unidata</u> see <u>Info</u> THREDDS Data Server [Version 5.0.0-SNAPSHOT - 2018-03-30T10:53:49-0600] <u>Documentation</u>

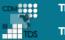

THREDDS-DEV Data Server

#### Welcome to THREDDS Data Server top-level TDS Catalog.

Hosted by Unidata.

| Catalog                    |      |               |
|----------------------------|------|---------------|
| Dataset                    | Size | Last Modified |
| Realtime data from IDD     |      |               |
| Unidata case Studies       |      |               |
| Test Datasets              |      |               |
| Test Grid Datasets         |      |               |
| Test Point Datasets        |      |               |
| Test Restricted Datasets   |      |               |
| NARR Test                  |      |               |
| For GRIB Indexing Purposes |      |               |
| GSD HRRR Datasets          |      |               |

THREDDS-DEV Data Server at Unidata see Info

THREDDS Data Server [Version 5.0.0-SNAPSHOT - 2018-07-13T20:17:33+0000] Documentation

privacy policy terms of use

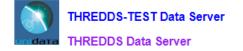

Catalog https://thredds-

test.unidata.ucar.edu/thredds/catalog/grib/NCEP/GFS/Global 0p5deg ana/GFS Global 0p5deg ana 20180620 0000.grib2/catalog.html

Dataset: GFS Global 0p5deg ana 20180620 0000.grib2

- Data format: GRIB-2
- Data size: 56.59 Mbytes
- Feature type: GRID
- Naming Authority: edu.ucar.unidata
- /D: grib/NCEP/GFS/Global 0p5deg ana/GFS Global 0p5deg ana 20180620 0000.grib2

#### Documentation:

- · summary: Single reference time Grib Collection
- Reference Time: 2018-06-20T00:002
- NCEP Model documentation
- rights: Freely available
- processing\_level: Transmitted through Unidata Internet Data Distribution.
- processing level: Read by CDM Grib Collection.
- NCEP/NWS Model Analyses and Forecasts page
- Unidata IDD Model Data page
- · summary: NCEP Global Forecast System Model, previously called AVN/MRF (Medium Range Forecast)
- COMET MetEd (Meteorology Education and Training) documentation
- NCEP Model Notes
- summary: NCEP GFS Model : AWIPS 230 (G) Grid. Global Lat/Lon grid. Model runs at 0, 6, 12, and 18Z. Horizontal= 361 by 720 points, resolution 0.5 degree, Lat/Lon projection. Vertical= 1000 to 100 hPa mandatory pressure levels (10 levels); surface, height above ground, pressure layers.
- summary: Analysis grids only.

#### Access:

- 1. OPENDAP: /thredds/dodsC/grib/NCEP/GFS/Global 0p5deg ana/GFS Global 0p5deg ana 20180620 0000.grib2.html
- 2. CdmRemote: /thredds/cdmremote/grib/NCEP/GFS/Global\_0p5deg\_ana/GFS\_Global\_0p5deg\_ana\_20180620\_0000.grib2
- 3. CdmrFeature: /thredds/cdmrfeature/grid/grib/NCEP/GFS/Global\_0p5deg\_ana/GFS\_Global\_0p5deg\_ana\_20180620\_0000.grib2
- 4. DAP4: /thredds/dap4/grib/NCEP/GFS/Global\_0p5deg\_ana/GFS\_Global\_0p5deg\_ana\_20180620\_000.grib2.dmr.xml 5. HTTPServer: /thredds/fileServer/grib/NCEP/GFS/Global\_0p5deg\_ana/GFS\_Global\_0p5deg\_ana\_20180620\_0000.grib2
- NetcdfSubset: /thredds/ness/grid/grib/NCEP/GFS/Global\_0p5deg\_ana/GFS\_Global\_0p5deg\_ana\_20180620\_0000.grib2/dataset.html
   WMS: /thredds/wms/grib/NCEP/GFS/Global\_0p5deg\_ana/GFS\_Global\_0p5deg\_ana\_20180620\_0000.grib2/dataset.html
- 8. WCS: /thredds/wcs/grib/NCEP/GFS/Global 0p5deg ana/GFS Global 0p5deg ana 20180620 0000.grib2
- 9. ISO: /thredds/iso/grib/NCEP/GFS/Global\_0p5deg\_ana/GFS\_Global\_0p5deg\_ana\_20180620\_0000.grib2
- 10. NCML: /thredds/ncml/grib/NCEP/GFS/Global\_0p5deg\_ana/GFS\_Global\_0p5deg\_ana\_20180620\_000.grib2 11. UDDC: /thredds/uddc/grib/NCEP/GFS/Global\_0p5deg\_ana/GFS\_Global\_0p5deg\_ana\_20180620\_0000.grib2

#### Dates:

2018-06-20T03:24:40Z (modified)

#### Creators:

- DOC/NOAA/NWS/NCEP
  - email: http://www.ncep.noaa.gov/mail\_liaison.shtml
  - http://www.ncep.noaa.gov/

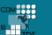

Initial TDS Installation (please change threddsConfig.xml)

return to catalog

#### Dataset: DEM Mtnzs 20180227.nc Catalog: http://localhost:8081/thredds/catalog/rtkMtnzs/catalog.html

| dataFormat  | NetCDF                         |
|-------------|--------------------------------|
| featureType | Grid                           |
| dataSize    | 12756088                       |
| id          | rtkMtnzs/DEM_Mtnzs_20180227.nc |

#### Access Preview

#### Access:

| Service    | Туре        | Description                                             |
|------------|-------------|---------------------------------------------------------|
| OpenDAP    | Data Access | Access dataset through OPeNDAP using the DAP2 protcol.  |
| DAP4       | Data Access | Access dataset through OPeNDAP using the DAP4 protocol. |
| HTTPServer | Data Access | HTTP file download.                                     |
| NCML       | Metadata    | Provide NCML representation of a dataset.               |

#### Documentation Dates Creators Publishers Variables

#### Variables:

- Vocabulary []:
  - PX (eastings) = Longitude coordinates of area polygon.
  - PY (northings) = Latitude coordinates of area polygon.
  - X (eastings) = Longitude of collected data points.
  - Xg (eastings) = Longitude of gridded data.
  - Y (northings) = Latitude of collected data points.

  - Yg (northings) = Latitude of gridded data.
     Z (meters) = Elevations of collected data points.
  - Zg (meters) = Elevations of gridded data.

return to catalog

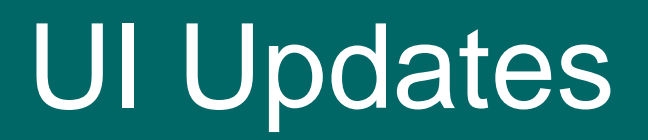

## Customizable CSS Extensible HTML

- Existing feature: user contributed stylesheet
- Use templates for consistency:
  - Page templates look for user contributed stylesheets which correspond to that page
    - "standard.css" loaded on all pages
    - "catalog.css" and "dataset.css"-loaded on catalog/dataset views

Demo

**Applications** 

**Going Forward** 

- Page layout is reliably structured:
  - Elements have classes and ids

**Progress/Results** 

Intro

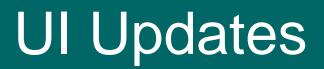

Customizable CSS Extensible HTML

**Progress/Results** 

Intro

- Thymeleaf fragments: portable templates
  - Page templates structured as a rigid skeleton which loads fragments

**Applications** 

**Going Forward** 

- Plugin points: e.g. header, footer, content-section
- User adds fragments to `content/thredds/templates/tdsTemplateFragments.html`

Demo

- Overridable fragments: custom or default
- Optional fragments: custom or none

# **UI Updates**

Customizable CSS Extensible HTML

## Template resolvers:

- Default: SpringResourceTemplateResolver
- Custom: TdsExtensibleTemplateResolver
  - Resolvable patterns: "ext:\*"
  - Looks for matches in the content directory

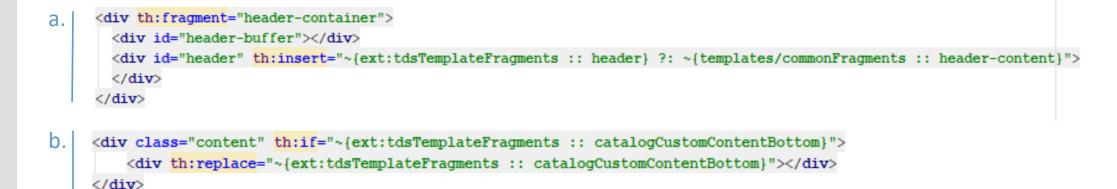

### Intro

### **Progress/Results**

### Demo

## Applications

# **UI Updates**

## Customizable CSS Extens

## Extensible HTML

Example: Contributing multiple fragments

templates/tdsTemplateFragments.html

<div th:fragment="datasetCustomContentBottom"> <div th:replace="~{ext:additionalFragments/myFragments :: mySectionHeader}"/> <div th:replace="~{ext:additionalFragments/myFragments :: mySectionContent}"/> </div>

templates/additionalFragments/myFragments.html

<div th:fragment="mySectionHeader" class="section-header">My Section Name</div>
<div th:fragment="mySectionContent" class="section-content">Your contributed content here.</div>

### Intro

## **Progress/Results**

## Demo

## **Applications**

# Jupyter Notebook Service

#### Siphon THREDDS Jupyter Notebook Viewer

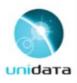

#### Dataset: GOES16\_CONUS\_20180719\_000228\_0.47\_1km\_30.1N\_87.1W.nc4

#### Dependencies:

- · Siphon: pip install siphon
- matplotlib: pip install matplotlib or conda install -c conda-forge matplotlib
- ipywidgets:
  - pip install ipywidgets Or conda install -c conda-forge ipywidgets
- then
  - Using Jupyter Notebook: jupyter nbextension enable --py widgetsnbextension
  - Using JupyterLab:
    - Requires nodejs: conda install nodejs
    - jupyter labextension install @jupyter-widgets/jupyterlab-manager
  - numpy: pip install numpy or conda install numpy

#### In [ ]: from siphon.catalog import TDSCatalog

- import matplotlib.pyplot as plt import numpy as np
- import ipywidgets as widgets

#### Access a dataset

With the TDS catalog url, we can use Siphon to get the dataset named datasetName

In [ ]: catalog = TDSCatalog(catUrl)

Intro

Ē

### **Progress/Results**

#### Demo

### **Applications**

## Jupyter Notebook service

### Purpose:

- Return ipynb file pre-populated with catalog URL & Dataset name
- Demo access to datasets via Siphon
- Simple data visualization

In [2]: catUrl = "http://localhost:8081/thredds/catalog/rtkMatanzas/catalog.xml";
 datasetName = "DEM\_Mtnzs\_20171019.nc";

#### Access a dataset

With the TDS catalog url, we can use Siphon to get the dataset named datasetName.

In [4]: catalog = TDSCatalog(catUrl)

In [5]: ds = catalog.datasets[datasetName]
 ds.name

Out[5]: 'DEM\_Mtnzs\_20171019.nc'

|   | 4. | _                       |  |
|---|----|-------------------------|--|
| n | T. |                         |  |
|   | Ч  | ${\boldsymbol{\smile}}$ |  |

**Progress/Results** 

### Demo

## **Applications**

# Jupyter Notebook service

## How it works:

Intro

- 1. On TDS startup:
  - a) TDS creates a cache to store Notebooks and their mappings to datasets
  - b) Parses all ipynb files in the "Notebooks" directory as NotebookMetadata objects; saved permanently in the cache
  - c) Registers "JupyterNotebookViewer" as a data viewer
- 2. On Dataset page load
  - a) TDS accesses or creates a mapping to the appropriate Notebook
- 3. On Notebook service request
  - a) NotebookController reads the mapped ipynb file and inserts the Catalog URL and Dataset Name where appropriate
  - b) Returns the edited Notebook file

Progress/Results

Demo

Applications

# Mapping Noteboks to Datasets

#### Edit Notebook Metadata

Manually edit the JSON below to manipulate the metadata for this notebook. We recommend putting custom metadata attributes in an appropriately named substructure, so they don't conflict with those of others.

1 2 "kernelspec": { "name": "python3", 3 "display\_name": "Python 3", "language": "python" 6 7 "language\_info": { 8 "name": "python", "version": "3.6.5", 9 10 "mimetype": "text/x-python", 11 "codemirror mode": { "name": "ipython", 12 "version": 3 13 14 **}**, 15 "pygments\_lexer": "ipython3", 16 "nbconvert\_exporter": "python", "file extension": ".py" 17 18 19 "viewer\_info": { "accept\_catalogs": [ 20 "http://localhost:8081/thredds/catalog/rtkMatanzas/catalog.html" 21 22 . "order": 2 23 24 25 Edit Cancel

### Intro

**Progress/Results** 

### Demo

**Applications** 

## Jupyter Notebook service

## Mapping notebooks to datasets:

| private class NotebookMetadata {                                        | <pre>@Component public class JupyterNotebookServiceCache {</pre>                                            |  |  |
|-------------------------------------------------------------------------|----------------------------------------------------------------------------------------------------|--|--|
| <pre>public String filename;</pre>                                      | <pre>static private final Logger Logger = LoggerFactory.getLogger(JupyterNotebookServiceCache.class);</pre> |  |  |
| <pre>public boolean accept_all;</pre>                                   | RAutowired                                                                                                  |  |  |
| <pre>public List<string> accept_datasetIDs;</string></pre>              | TdsContext tdsContext;                                                                                      |  |  |
| <pre>public List<string> accept_catalogs;</string></pre>                | <pre>private List<notebookmetadata> allNotebooks;</notebookmetadata></pre>                                  |  |  |
| <pre>public List<string> accept_dataset_types;</string></pre>           | <pre>private Cache<string, notebookmetadata=""> notebookMappingCache;</string,></pre>                       |  |  |
| <pre>public int order;</pre>                                            |                                                                                                    |  |  |
|                                                                         |                                                                                                    |  |  |
| <pre>public boolean isValidForDataset(Dataset ds) {</pre>               |                                                                                                    |  |  |
| public int compareNotebookForDataset(Dataset ds, NotebookMetadata md) { |                                                                                                    |  |  |

Intro

## **Progress/Results**

Demo

**Applications** 

# Jupyter Notebook service

Contributing your own Notebook:

- 1. Create your notebook (ipynb)
- 2. Update the "viewer\_info" metadata
- 3. Place notebook in `content/thredds/notebooks`

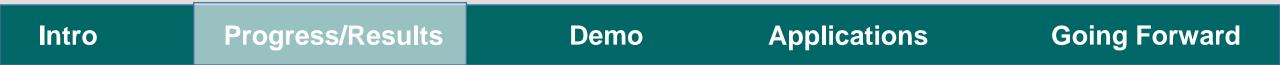

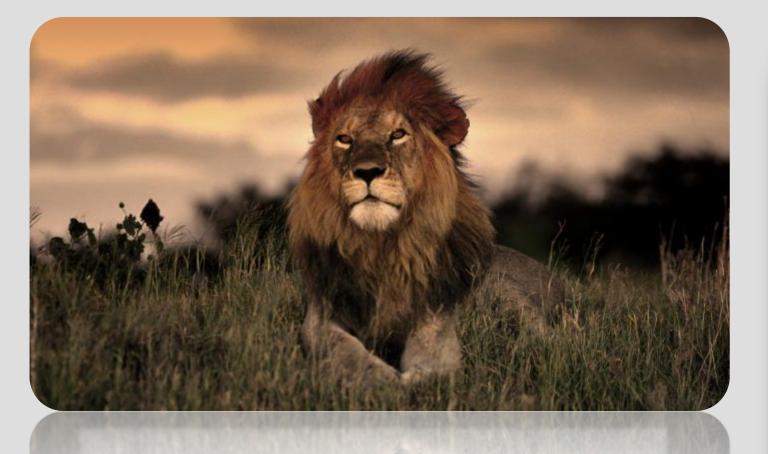

## TDS "in the wild"

# Demo #1

### Intro

**Progress/Results** 

Demo

Applications

# Demo #2

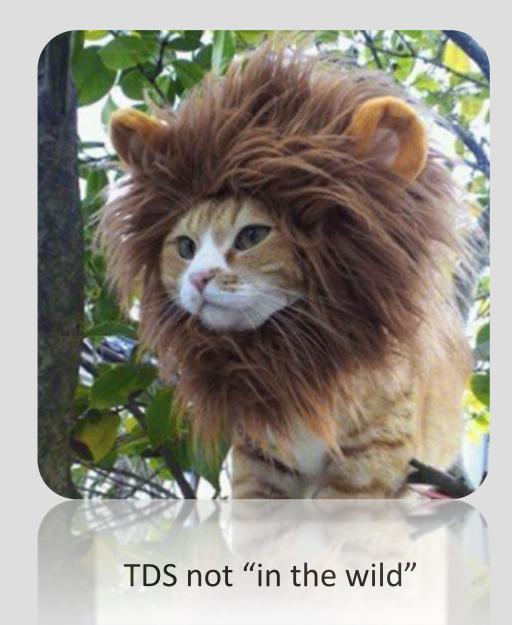

### Intro

**Progress/Results** 

Demo

Applications

## Ok, that's kinda cool, but so what?

Intro

**Progress/Results** 

Demo

**Applications** 

## Goals/Benefits

- Administrative users:
  - Curate data more effectively
  - Target users and use cases
- End users:
  - Lower barrier-to-entry for data use
    - Web navigation
    - Access and usage examples/instructions
  - Wider range of users

### Intro

=

**Progress/Results** 

### Demo

Applications

## Use cases

- Large repositories:
  - Data discoverability, visualization, access
- Education:
  - Interactive instructional notebooks
- Publication:
  - Small data repositories as supplementary material
  - Verify methods and results

### Intro

=

**Progress/Results** 

### Demo

Applications

# Future work

Unexciting Slightly more exciting Exciting

## • Baseline work:

Document contributing Notebooks

**Applications** 

Demo

**Going Forward** 

• Add tests

Intro

• Notebook service

**Progress/Results** 

• UI tests

# Future work

Unexciting Slightly more exciting Exciting

• Notes from building a demo:

**Progress/Results** 

Intro

• Free-form metadata type for datasets and catalogs

Demo

**Applications** 

- Top content-section for dataset page
- Pattern-matching for notebook registration

## Future work

≣

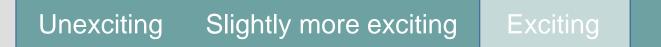

## • More features:

- Multiple Notebook viewers per dataset (end user's choice)
- Distribute common templates for features

Intro Progress/Results Demo Applications Going Forward

## 

## Summer 2018: a visual summary

CHOCOLATE \* CON

HITE OUT

SNOW PEAK

9% ABV

BREWING

## Thank you, everyone!